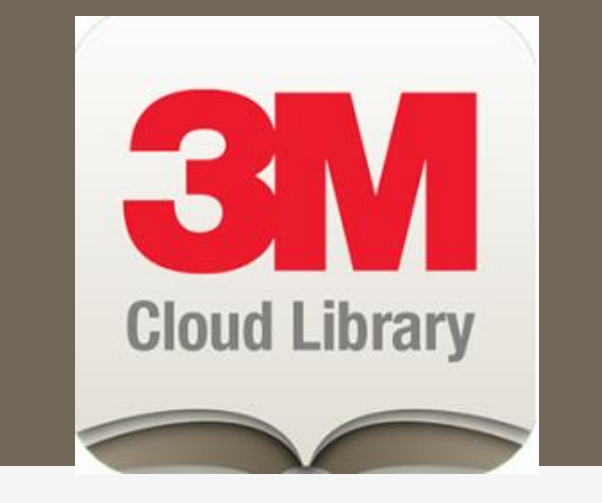

### 3M Cloud Library & Reading Apps

An Introduction May 1, 2015 10AM Bobbie Crow

## What is the 3M Cloud Library?

- o "An easy way to browse, borrow, read and listen to popular books from your local library." – 3M Website
- Cloud library virtual library (database) accessed by a "Reader App"
- **o** Reader App available:
	- Mac iOS devices
	- PC
	- Android devices
	- Nook/Kobo eReaders,
	- Amazon Kindle Fire

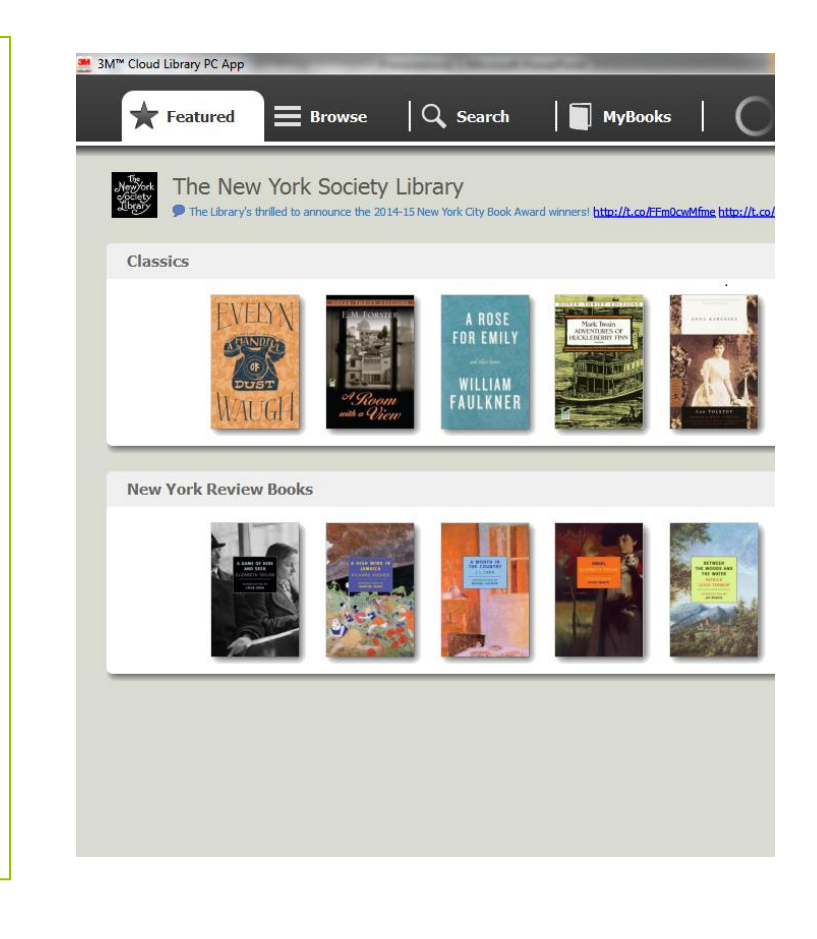

## What is 3M Cloud Library?(*cont'd*)

### **Available Options**

- Browse shelves created by library staff
- Borrow and read available e-book titles
- Create a hold list
- Check your reading history
- Opt-in for hold notifications by email
- Read NYSL messages and Tweets
- Take notes and save bookmarks
- Sync to your devices to keep your reading place
- Downloads resume with internet connection
- Return books early

## Circulation Rules

 Total number of eBooks borrowed = **5** Total number of holds = **5 o** Length of checkout = 14 days (to the minute) **o** Time in hold queue = 3 days (to the minute)

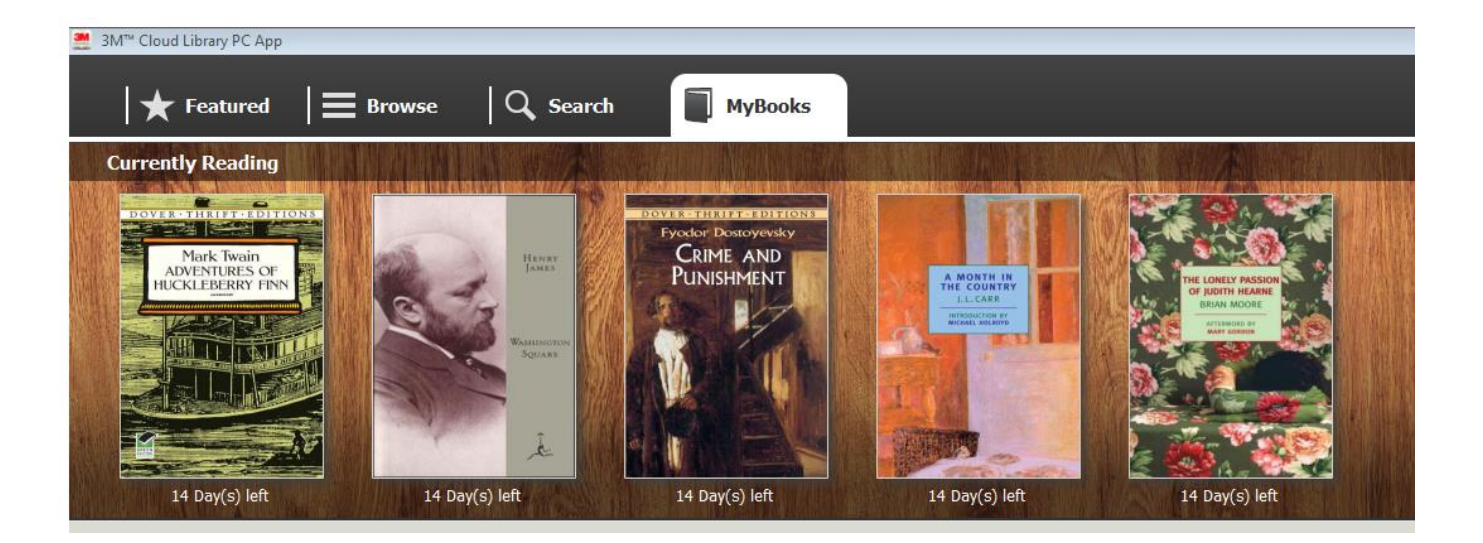

# Circulation Rules (*cont'd*)

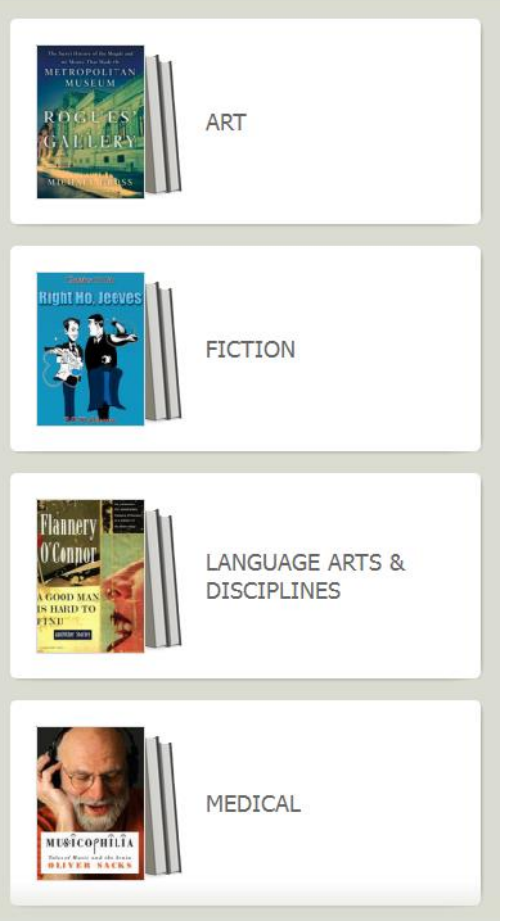

- No wish/suggestion list; please use [online form](http://www.nysoclib.org/members/suggest-purchase)
- Hold List only accessible my member
- One "Library Card ID" (Barcode) per household membership
- Only one "copy" of each e-book
- E-book and physical item checkouts do not affect each other

### Accessing 3M Cloud Library

- 1. Online for browsing and account updating only: [http://www.3m.com/us/librar](http://www.3m.com/us/library/eBook/) [y/eBook/](http://www.3m.com/us/library/eBook/)
- 2. Download and install the 3M Cloud Library Reader App for your device
	- Apple App Store
	- Google Play Store
	- Nook apps (Barnes and Noble)
	- Mac/PC setup files
	- Amazon Kindle Fire (\*tricky)

[Instructional guide](http://nysoclib.org/sites/default/files/pdf/3M_Cloud_Library_Installation_Instructions-4-15.pdf)

- 3. Select the following:
	- Country = **US**
	- $\cdot$  State = **NY**
	- Library = **New York Society Library**
	- Enter **Library Card ID**.

#### *Where is my Library Card ID number?*

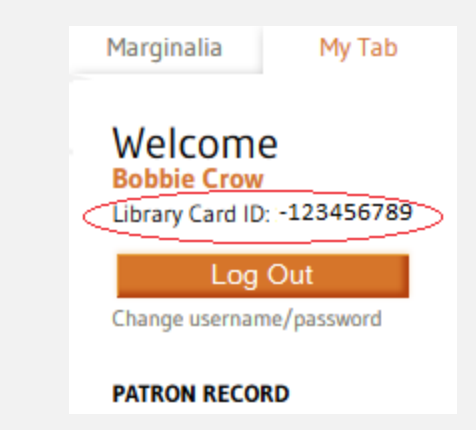

- 4. Agree to Terms of Service, Privacy Policy, and End User Agreement.
- 5. Browse and read from our 3M ebook collection!

## Accessing 3M Cloud Library (*cont'd*)

### **Amazon Kindle Fire**

*3M Cloud Library app is available for Kindle Fire only; not compatible with older Kindle models*

- **Currently not available in Amazon Apps Store**
- Must download installation file from 3M Website
- May require additional file explorer app (ES File Explorer)
- [Additional installation guide a](http://nysoclib.org/sites/default/files/pdf/Installing 3M Cloud Library for Amazon Kindle Fire.pdf)vailable

### **DISCLAIMER**

*These instructions are to be used as a reference only. Please note that by downloading the 3M™ Cloud Library app you assume all risk of data loss or system damage to your device.*

## Accessing 3M Cloud Library (*cont'd*)

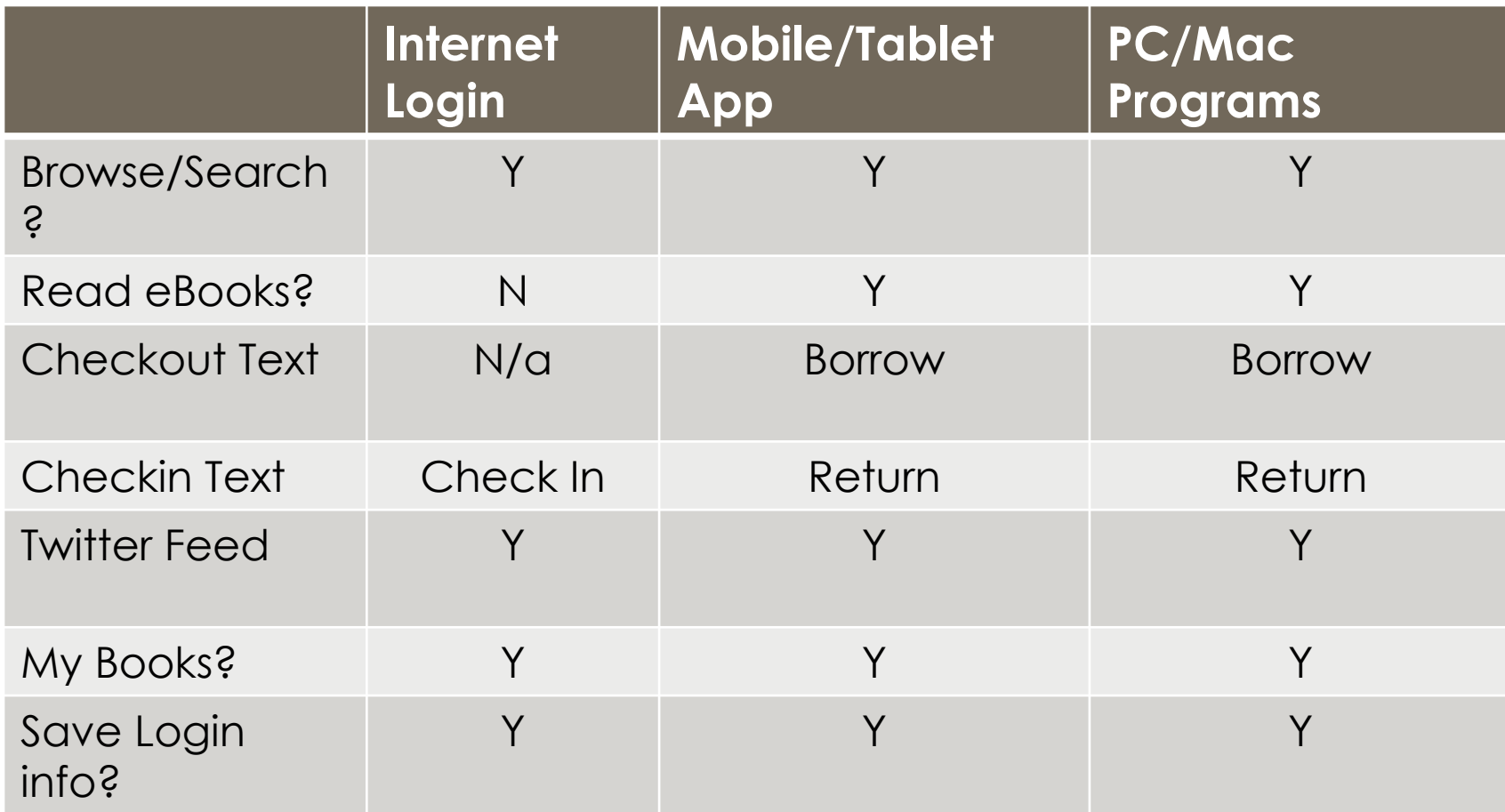

### Limitations of 3M Cloud Library

- Must be connected to internet to read ebooks
- Access by only one membership at a time.
- Must use Reader App to read an e-book
- App not supported by Amazon – requires add'l installation
- Currently, only e-books; no audiobooks available
- Only available in English
- Specific titles may be removed from library based on limitations from publishers
- One "Library Card ID" per membership
- Inconsistent language between apps (i.e. borrow/check-in, check-out/return)

F.A.Q.

#### **Do I pay fines for e-books?**

No – The e-books disappear automatically from your account on their due date, so they will never be overdue and you will never have to pay fines for them!

#### **How will I know when a hold I available to borrow?**

You will receive a pop-up message stating which books is available. Message are stored in your message center. You can also opt-in to receive hold notifications by email.

#### **Can I cancel a hold?**

Yes. Go to the **My Books** page and click on "Show All." This will take you to a new page that will display a "Remove from Hold List" button next to each book on hold. Simply click on the button next to the hold you wish to delete.

#### **Can I return my e-books early?**

Yes – If you use an iPad, iPhone or Android device. Go to "My Books" and click on "List View" to select the book you want to return. Please remember that if you have a book checked out, no one else can read it. If you finish a book before its due date, you can check it in early.

#### **Can I renew my e-book?**

No, but you can check it out again if it is available.

#### **Is there a "Wish List" available or can I suggest an e-book at add to the collection?**

To make a suggestion to purchase a specific title (print or digital), please fill out a request slip at the circulation desk or complete the suggested purchase form online [\(https://www.nysoclib.org/members/suggest-purchase](https://www.nysoclib.org/members/suggest-purchase)).

# F.A.Q. (cont'd)

#### **Are e-books listed in the Library's online catalog?**

Yes. If you search the catalog by author or title or subject, e-books in our collection will appear in search results alongside printed books, identified by the following note: "**Availability: 1 copy available at Online Resource**." If you click on the URL link in the e-book's catalog record, you will be taken directly to that book's listing in the cloud library.

#### **The Society Library's online catalog says the e-book ("Online Resource") is available for borrowing, but when I open the 3M Cloud Library app, it says I can only put it on my hold list. Why is that?**

Circulation of our 3M e-book collection is not serviced directly by our Library system. You must verify the availability of e-books by checking the cloud library.

#### **Why don't you have the digital version of my favorite author's newest book or a latest best seller?**

Terms for libraries to purchase e-book content are often different than the terms for consumers. These terms vary widely from publisher to publisher, and sometimes even title to title. Some restrictions are prohibitive, and the Library may decide not to purchase the electronic edition of a book that is popular in print format.

#### **I also use the 3M Cloud Library collections at other libraries. Is there a way to move between libraries that offer the 3M platform without putting in the barcode each time? Is there a way to view and access all my e-books borrowed via 3M from multiple libraries at one time, on one listing?**

No. You must log out and log in to switch among 3M libraries. In the same way that you would not be able to borrow books from the Society Library's print collection using your Brooklyn Public Libary card/barcode, you must use the unique Library card number associated with each library.

**Additional FAQs available online at:**

<http://nysoclib.org/collection/3m-cloud-library>

### Questions? Concerns? Comments?

Ask the circulation or reference staff or contact:

Help Desk @ NYSL [help@nysoclib.org](mailto:help@nysoclib.org) (212) 288-6900 x 241